## **Assignment 4 – Human-Computer Interaction 2**

**Note: Exercises are voluntary with the goal of preparing you for the final exam. The sample solution will be presented during the exercise sessions on Monday.**

**Concepts and coding skills thought in these exercises are relevant for the exam.**

**28 students participated to a doodle sent at the beginning of this lecture. All but one stated to have access to programmable smart phones. All students who do not have access to a mobile phone need to team up with other students in order to test their code and test their own targeting behavior.**

**Exercise 1: Towards a targeting behavior study on your mobile phone**

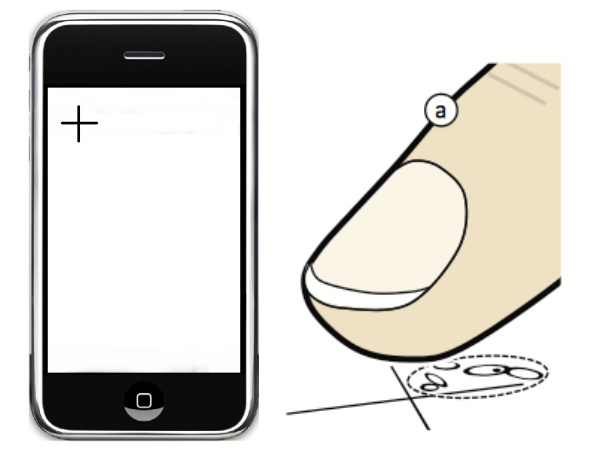

**Abbildung 1: Left: a target on your phone, Right: [Holz et. al.] touch offsets when touching the cross-pixel**

- 1. Create a 10x6 target-grid. Evenly distribute the targets on the screen of your mobile phone.
- 2. Use jQuery to figure out how large the screen of your particular mobile phone is and distribute targets evenly.
- 3. A trial consists of displaying a cross. Ask users to touch that center pixel as accurately as possible, record touch offsets in x and y for later analysis.
- 4. Participants touch all 60 targets 10 times in a random order. Once all data had been collected display the point pattern.
- 5. What can we do with these results?

Literature: Holz, C. et al.: The Generalized Perceived Input Point Model and How to Double Touch Accuracy by Extracting Fingerprints, CHI'10

## **Exercise 2: Gesture sets**

What is an elicitation study and what is it used for?